# **Adobe Creative Cloud Masterclass**

ut estre uptasped

Details

**Juptasped** 

lecti ut rent accullorerae vol reroreium vercilia bustils sam, auten tatur ad que landis etus, explacidit utapa con por sequibi omnis que cum m expliqui sam cum Ilitaerum luptaqui odici

> $20$  $\overline{w}$

tia quibustota con nimpediatet adignat jaturectia doluptatem labo. Ovid quo omnimpor aut ma vererspicia eossequi rest que sani audignatis qui doloritat Rosevur rest que sant acquemental berum fugit doluptio te laborro minist iaeperro offic toribus. vollent es et lorrum volute

Aliquunt voluptat autatis accus si totatiorro beatis denimin compan amatis accus al tompor emexceper spel porta tiatiaspe pore nis eossuntur, ut quiamus, molupti osar cum harum aut odiaturepedi omnitan que cum narum aut oquature peut ommanie adoption omnis natem. La expres adquavatis soloritam Nat. conem fa guardo de cinque dipendes magnituli mo estema late clibus, sequiam in es mo voio te conseil modita cossint jump rat et ut plat facessum re explabocomnie rann quiatatem am ipsunt apel moluptatis as cumqui quis am nos rendiam, inclurecab ipit atalem oribus quis quis magnamis doluptam num si doluptanullibu guo que migrano de quodio neguas carquid millon quasinctum as magnitud locati busandi pide $au<sub>t</sub>$ Tummer cate venis vel jur sitate si ut veniendit  $cu33$ s volori oditatio rutti leni este venis per lui sunt conserum sim- $2U<sub>2</sub>$ produced a de ne pedia volupit nullese verum cus molupiis quiassequae as ercium endandelese ref lut estibusant, nt optas dem cos voluptio dem vel

## **FourSquare Training ©**

**ATIGI** 

.PS

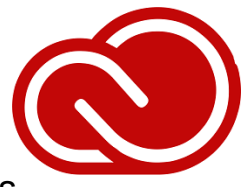

### **Master Class Training Days 1-2: Adobe Photoshop**

#### ☆ ☆ ☆ ☆ ☆ **Five Star Review**

We really enjoyed our training and learnt a lot. [PhotoShop Training Manchester](https://www.foursquaretraining.co.uk/training_course_pages/photoshop/manchester_photoshop_courses.html)

#### [More like this...](https://www.foursquaretraining.co.uk/training_course_pages/creative_cloud_master_class.html#testimonials)

#### **The Master Class for Adobe Creative Cloud**

**training course** starts with two days of working with Adobe Photoshop and shows you how to manipulate photographs and digital images from scratch. A variety of different techniques are shown and practiced, although this part of the course focuses primarily upon how to enhance, repair and produce images for professional publications. These images will be saved and used later in the InDesign component of the course, maintaining a steady professional workflow throughout the design lifecycle.

- Module 1 Photographic Resources
	- o Acquiring Photographs and Images
	- o Importing Photography
	- o Photography Copyright Basics

o Image Repositories and Stock Photos

- Module 2 Overview of the PhotoShop **Environment** 
	- o Photoshop's Interface: Canvas, Panels, Tools
	- o Navigation in Photoshop
	- o Changing Photoshop Preferences for Canvas
	- o Mini Bridge
	- What is a Photoshop File or a .PSD?
	- **Pixel versus Vector Software**
	- o Understanding Image Resolution, File Size and Image Dimensions
	- o Understanding Image File Formats (PSD, JPEG, PNG, PDF etc.)
- Module 3 Photoshop Selections
	- o Lasso and Marquee Tools
	- **Magic Wand and Quick Select**
	- o Selection Modification
	- Increase, Decrease, Feather Selections
	- **Selection Modification**
	- o Refine Edge Box

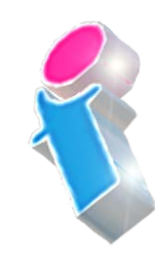

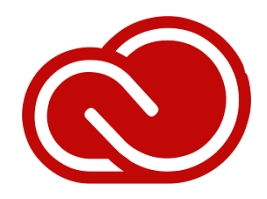

- o Working with Refine Edge Box for Selection Fine Tuning
- o Saving and loading Selections
- Module 4 Photoshop Masks
	- o Create a Quick Mask
	- o Add or Remove from Mask
	- o Using Masks Effectively
- Module 5 Working with Layers
	- o Creating, Editing Layers
	- o Moving, Rotating and Aligning Layers
	- o Linked Layers
	- o Adjustment Layers
	- o Layer Properties, locking, viewing
	- o Export a Layered Image
	- o Flatten and Merge Layers (Merge all versus merge visible)
- Module 6 Text and Vector Shape Layers
	- o Creating Text
	- o Character and Paragraph Formats
- o Warp Text Effects
- o Understand Vector Shapes
- o Create, Edit, Customise Vector Shapes
- o Apply and Adjust Stroke and Fills to **Vectors**
- Module 7 Colour
	- o Working with Colour Panels
	- o CMYK, RGB, HSB, LAB and Web Modes
	- o Working with Colour Spectrum
	- o Understanding Process and Spot Colour
	- o Using Colour Correctly
	- o Converting Colour Mode
- Module 8 Gradients
	- o Creating Gradients
	- o Editing Gradients with Gradient Editor
	- o Using Basic Gradients to remove Local Colour Cast
- Module 9 Image Correction
	- o Colour Balance

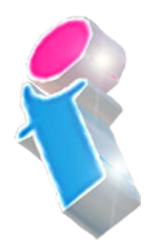

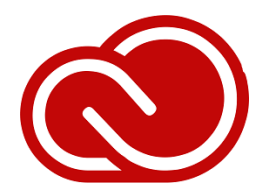

- o Working with Hue and Saturation
- o Colour Replacement
- o Understanding Levels
- Module 10 Image Retouching
	- o Using the Healing Brush to smooth and repair blemishes
	- o Using the Clone Stamp Tool to remove unsightly and unwanted objects and scenery
	- o Removing Items using Content Aware and Content Fill Tools
	- o Content Aware Scale
	- o Working with Brushes and Colours
	- o Sampling and Selecting Colour
	- o Accurate Colour Matching
- Module 11 Using Brushes
	- o Creating and Editing a Brush
	- o Colouring and Painting with Brushes
	- o Colour Fill and Shading
- Module 12 Photoshop and Design
	- o Using the Filter Gallery to produce Stunning Front Cover Artwork
	- o Using FX Filters to add Drama and Atmosphere to Images
	- o Creating Black and White Backgrounds with Colour Splash
	- o Combining Multiple Images for **Panoramics**
	- o Combining Mulitiple Images for Stunning **Montages**
	- o Working with Text and Text Warp for Logo Creation
- Module 13 Print
	- o Preparing Images for Print
	- o Correct File Choice for Image Output
	- o Using Save for Web and Devices
	- $\circ$  \*Roundtrip sharing image files with InDesign and Illustrator
	- $\circ$  \*Roundtrip working with Clipping Paths created by Photoshop in InDesign

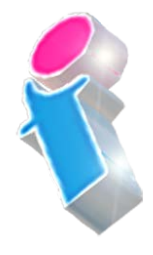

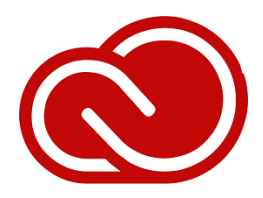

#### **Master Class Training Day 3: Adobe Illustrator**

#### ☆ ☆ ☆ ☆ ☆ **Five Star Review**

Excellent Trainer. Extremely Helpful. [Illustrator Training London](https://www.foursquaretraining.co.uk/training_course_pages/illustrator/city_of_london_illustrator_courses.html)

#### [More like this...](https://www.foursquaretraining.co.uk/training_course_pages/creative_cloud_master_class.html#testimonials)

#### **The Illustrator component of this Creative Cloud**

**course** guides you through the process of creating vector art and artwork illustrations and teaches you how to use colour and shading for high-impact and eye-catching custom designs. During this day you will find out how to complete your designs with stunning headlines, logos and artwork for striking visual design results.

- Module 1 Illustrator Overview
	- o Creating New Documents
	- o Working with Artboards
	- o Artboard Setup
	- o Creating and Editing your Workspace

o Polygons, Spirals, Stars, Ellipses

o Using Illustrator Panels

Module 2 Illustrator Shapes

- o Lines, Arcs, Grids
- o Resizing, Rotating, Repeating Shapes
- o Working with the Width Tool
- o Add Arrow Heads to Lines
- Module 3 Illustrator Shape Manipulation
	- o Increasing or Decreasing Stoke Width
	- o Changing Stroke Size
	- o Applying Pattern and Texture Fills
	- o Working with Shading
- Module 4 Colour
	- o Colour to Fill and Stroke
	- o Creating Swatch Groups
	- o Editing, Saving, Reopening Swatch Groups and Libraries
- Module 5 Painting and Shading
	- o Gradient Feather Tool
	- o Gradient Tool
	- o Using the Brush Tool

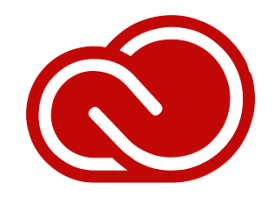

- Module 6 Text and Text Outlines
	- o Create Text
	- o Format, Edit and Colour Text
	- o Create Outlines
	- o Cut Text Outlines into Different Pieces using Knife and Scissors Tools (give multiple colours to one character or position an image inside text)
	- o Reshape Outline Text
- Module 9 Export and Print
	- o Export as JPEG, PNG etc.
	- o Print to .PDF
	- o Print for Bureau

#### **Master Class Training Days 4-5: Adobe InDesign**

#### ☆ ☆ ☆ ☆ ☆ **Five Star Review**

Great trainer. All our questions answered in-depth. [Adobe InDesign Training Leicester](https://www.foursquaretraining.co.uk/training_course_pages/indesign/leicester_indesign_courses.html)

- Module 7 Pen Basics
	- o Create Basic Paths using Pen
	- o Add and Remove Points on Paths
	- o Create Point to Point or Freehand Curved Paths
	- o Erase Paths
- Module 8 Illustrator and Design
	- o Create and Design a High Impact Logo
	- o Create and Design an Outlined Heading
	- o Prepare a Piece of Vector Art for Publication

**The InDesign component of the Adobe Master** 

[More like this...](https://www.foursquaretraining.co.uk/training_course_pages/creative_cloud_master_class.html#testimonials)

**Class course** takes two days to complete and shows you how to create various documents for print from posters through to book layouts. It follows on from the Photoshop and Illustrator sections of the course and at this stage in the design life-cycle you will learn how to incorporate your illustrations and retouched and edited images into the print and layout stage of the design workflow.

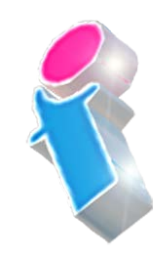

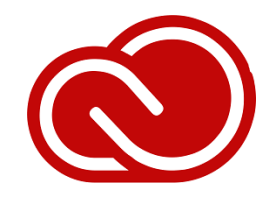

The course allows you plenty of time to work and practice upon various spreads and layouts and you will design flyers, stationery, covers and so forth. On the final day you will be able to incorporate all your artwork and photography to create a large functional, professional brochure.

- Module 1 InDesign Overview
	- o New/ Open / Documents
	- o Document Setup (Bleed, Slug, Columns)
	- $\circ$  Tool Box
	- o Window Menu / Panels
	- o Customise Panels and Workspaces
	- o Navigating InDesign
	- o Working with Frames
	- $\circ$  Editing and Manipulating Frames
- Module 2 Text Frames and Manipulation
	- o Creating and Formatting Text Frames
	- o Resizing, Rotating and Editing Text Frames
	- o Text Frame Options
	- o Text Frame Column Setup
	- o Text Frame Setup
	- o Text and Grid Setup for accurate Text positioning
- Module 3 Tabs and Tab Settings
	- o Working with the Tab Palette
	- The Four Tab Characters
	- **Positioning Tab Characters**
	- o Working with Leaders
- Module 4 Layout and Positioning
	- o Guides, Grids, Baselines
	- **Alignment and Distribution**
	- **Rulers and Ruler Guides**
	- **Working with Smart Guides**
	- **Guides, Grids and Baselines**
	- **Alignment and Distribution**
	- **Rulers and Ruler Guides**
- Module 5 Typography
	- o Placing Text
	- o Creating Outlined Text
	- o Understanding Type Requirements
	- o Aligning Type to Baselines
	- o Working with Baseline Grid /Options
	- o Adjusting Text for working with Grids

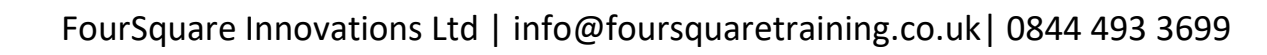

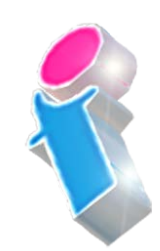

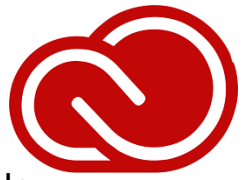

- o Leading, Kerning and Tracking
- o InDesign Style Sheets
- o Long Text Frame Flows
- Module 6 InDesign and Colour Handling
	- o Working with RGB /CMYK
	- o Creating Spot Colours
	- o Using Pantone Colour Books
	- o Applying Colour to Stoke / Fill
- Module 7 Working with Swatch Panel
	- o Saving, Editing, Adding Swatches
- Module 8 Combining Type and Image
	- o Understanding Type and Images **Positioning**
	- o Arrange Options
- Module 9 Images and Text Wrapping
	- o Creating Various Text Wraps
- o Wrap Frame, Content, Above and Below
- o Setting the Text Inset
- o Using Clipping Paths for Custom Wrapping
- o Best Design Practise for Wrapping
- Module 10 Custom Image Wrapping
	- o Clipping Masks in InDesign
	- o Clipping Paths in InDesign
	- o Editing Masks and Paths
	- o Removing Backgrounds in InDesign
	- o Working with Clipping Paths created in Photoshop
- Module 11 QPR Codes
	- o Create a QPR Code
	- o QPR Code Custom Style
	- o QPR Codes Output
- Module 12 Printing
	- o Working with Preview
	- o Export Print to .PDF

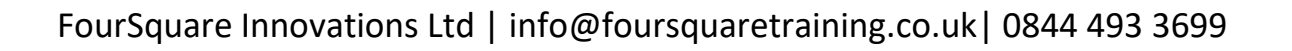

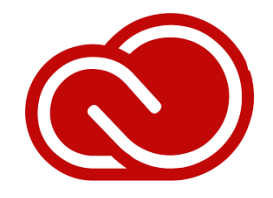

- o Compress and Optimise Images
- o Packaging Documents for Print
- o Export to different File Formats

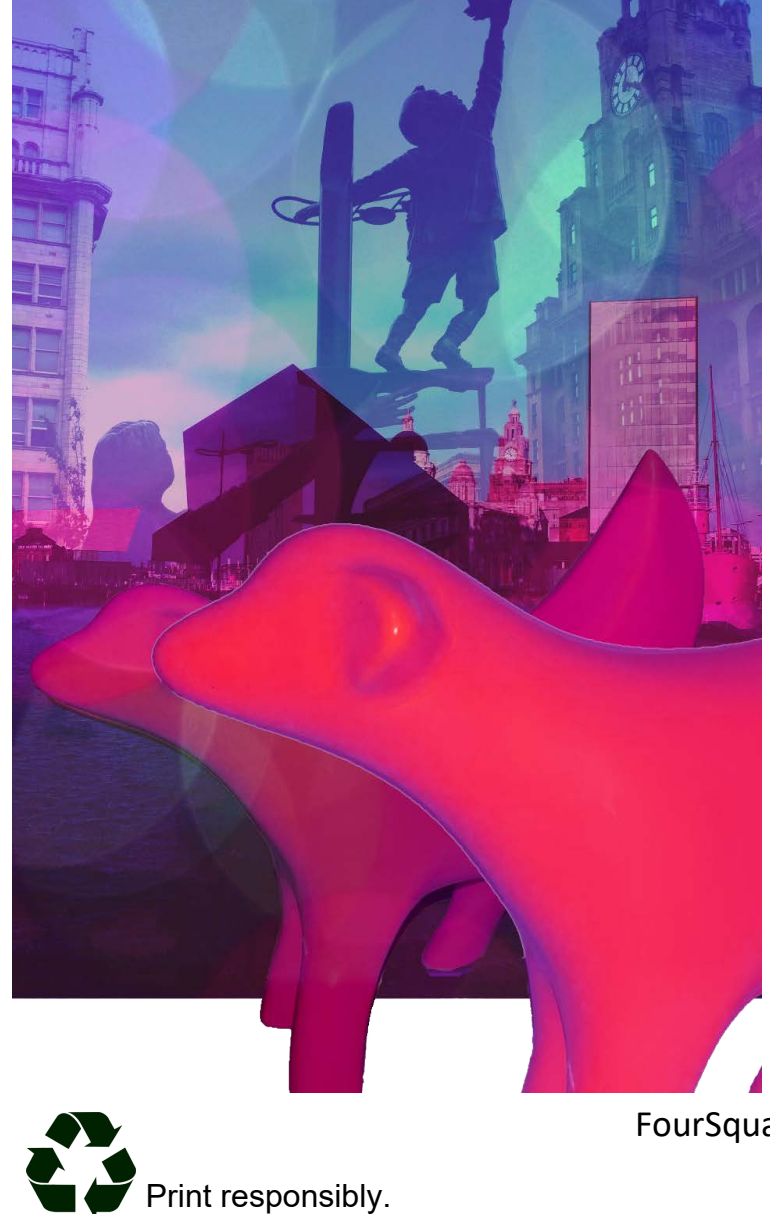

## Scan the QR Code for more course information:

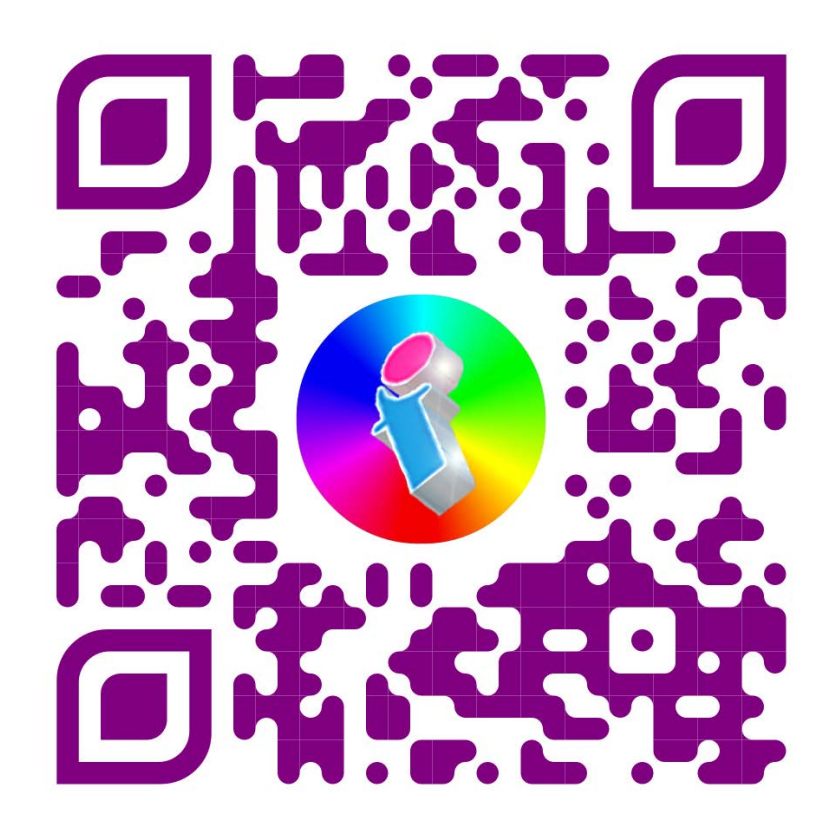

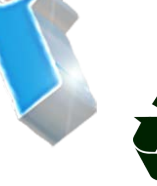

FourSquare Innovations Ltd | info@foursquaretraining.co.uk| 0844 493 3699